## **IR-Geräte aus Creator Flex/HM importieren**

Sie können die im Creator Flex oder HM gespeicherten IR-Codes in den NEO übernehmen. Der Import erfolgt dabei immer pro Gerät. Bitte gehen Sie folgendermaßen vor:

- 1. Legen Sie zunächst ein Gerät im Gerätemanager des NEO an
- 2. Wählen Sie ein Gatway aus und selektieren als Typ "IR/ RF Code"
- 3. Speichern Sie nun das Gerät
- 4. Das linke Icon unter dem Codes-Feld öffnet die Import-Funktion

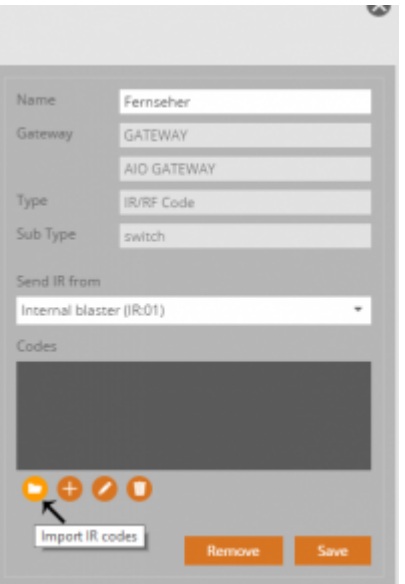

- 5. Jetzt die ircodes.xml des bisherigen Creator auswählen
- 6. Wählen Sie nun das gewünschte Gerät aus der Liste aus
- 8. Alle IR-Codes dieses Gerätes werden anschließend mit "übernehmen" gespeichert

From: <http://doku.mediola.com/> - **Dokumentationen**

Permanent link: **<http://doku.mediola.com/doku.php?id=de:creator:ui-menu-devicemanager-importirdevice>**

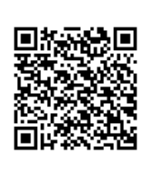

Last update: **2016/12/09 11:32**